# Locked out and have <u>NOT</u> previously set your password reset question under the Options tab

If you are locked out of NetTeller and have <u>NOT</u> set your Password Reset Question (under the Options tab), you may phone our Customer Service representatives at **855-855-3268**.

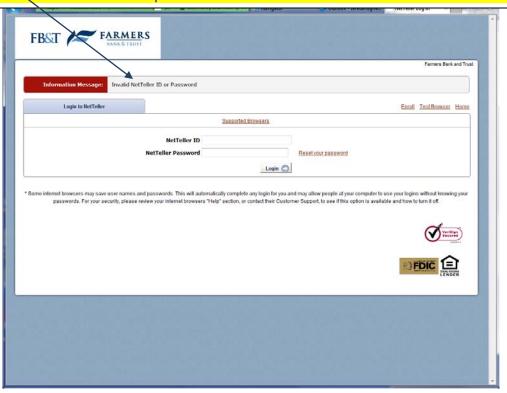

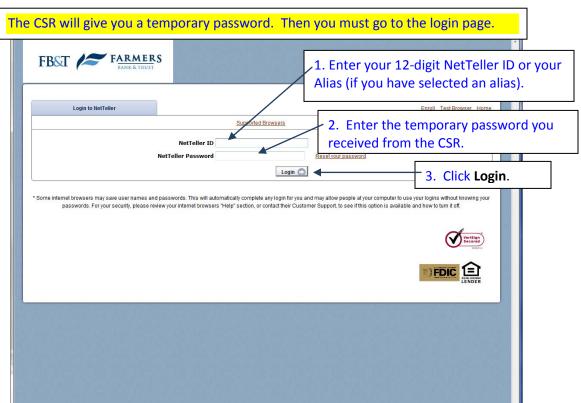

Since it is important that ONLY you know your NetTeller password, at this time you will be prompted to create a new NetTeller password.

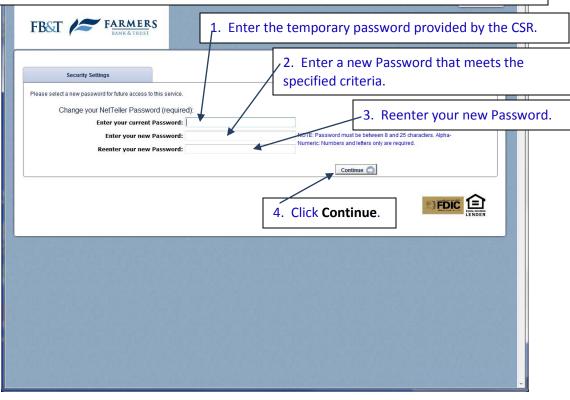

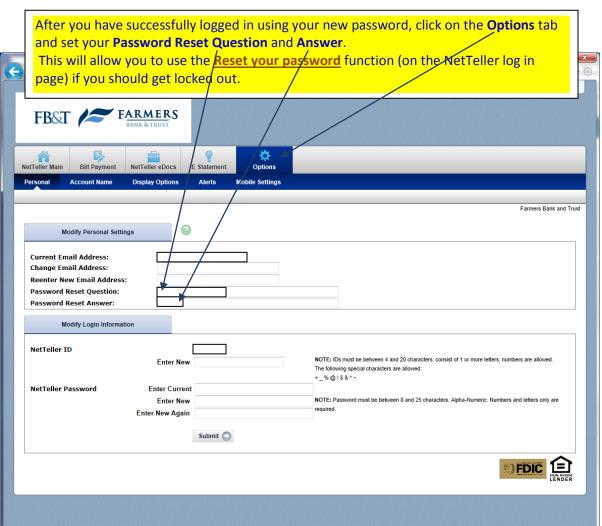

### Use NetTeller OPTIONS -Personal tab to make NetTeller Personal!

#### Keep your NetTeller Email address current.

This Email address is used to provide password reset links and information.

#### Confirm and/or change your NetTeller Email address:

Log in to NetTeller

From the Options/Personal tab, in the Modify Personal Settings section:

Confirm your CURRENT email address, or use the CHANGE EMAIL ADDRESS section to provide a new email address for your account.

#### **Set your Password Reset Question and Answer**

This will allow you to request an automated PIN reset without the aid of an FBT Customer Service Representative.

If your account should become locked and you request an automated password reset, the system will prompt you with this question. You will be required to provide the correct answer in order to have the password reset. (Note: If you share this account with a spouse or joint owner, be sure to provide a question/answer that both will know).

#### To set your Password Reset Question and Answer:

Log in to NetTeller

From the Options/Personal tab, in the Modify Personal Settings section:

Enter your Password Reset Question Enter your Password Reset Answer

Click Submit.

Example: Password Reset Question: Name of childhood pet

Password Reset Answer: Rover

Set your NetTeller Alias This will allow you to sign on with an ID of your choice, instead of the

12-digit NetTeller ID number. The 12-digit NetTeller ID is still valid and

can be used interchangeably with your alias.

To set your alias: Log in to NetTeller.

From the Options/Personal tab, in the Modify Login Information section,

Enter your NetTeller ID (alias).

Click Submit.

#### **Keep your NetTeller Password Confidential**

You may change your NetTeller password at any time. (The system will require a change at 90-day intervals). You SHOULD change your password any time you think it may have been compromised.

**To set your password**: Log in to NetTeller.

From the Options/Personal tab, in the Modify Login Information section,

Enter your Current Password

Enter your NEW Password

Enter the NEW Password again for confirmation.

Click Submit.

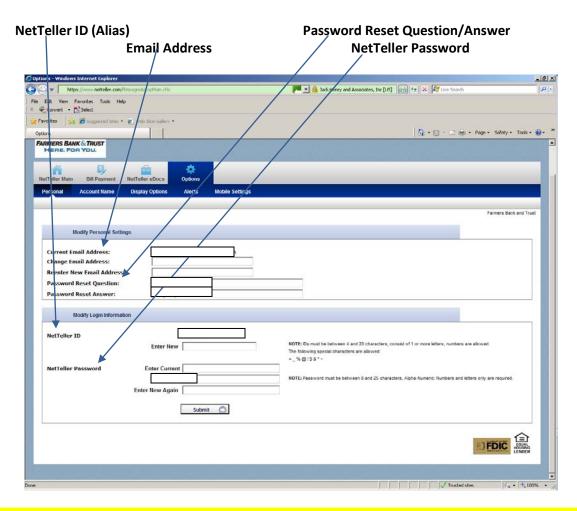

## Use NetTeller OPTIONS – Display Options tab to further personalize NetTeller to your own preferences!

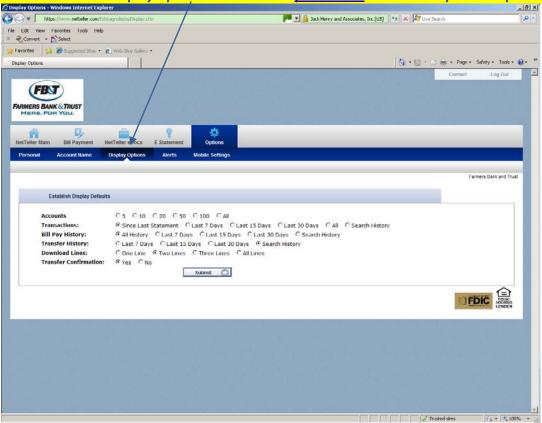

# Use the NetTeller OPTIONS -Alerts tab to make NetTeller convenient!

Alerts can be received via Email, at NetTeller login, and via text message. (Contact the CSR if you wish to receive via text).

**Event Alerts**: Receive alerts of selected account-related events such as incoming ACH

debits/credits and insufficient funds (NSF).

**Balance Alerts**: Receive alerts when your account(s) go above or below your specified amount.

**Item Alerts:** Receive alerts when designated check numbers clear.

**Personal Alerts**: Receive personal alerts (reminders) of birthdays, anniversaries, etc.